#### **ODESSA NATIONAL ACADEMY OF FOOD TECHNOLOGIES**

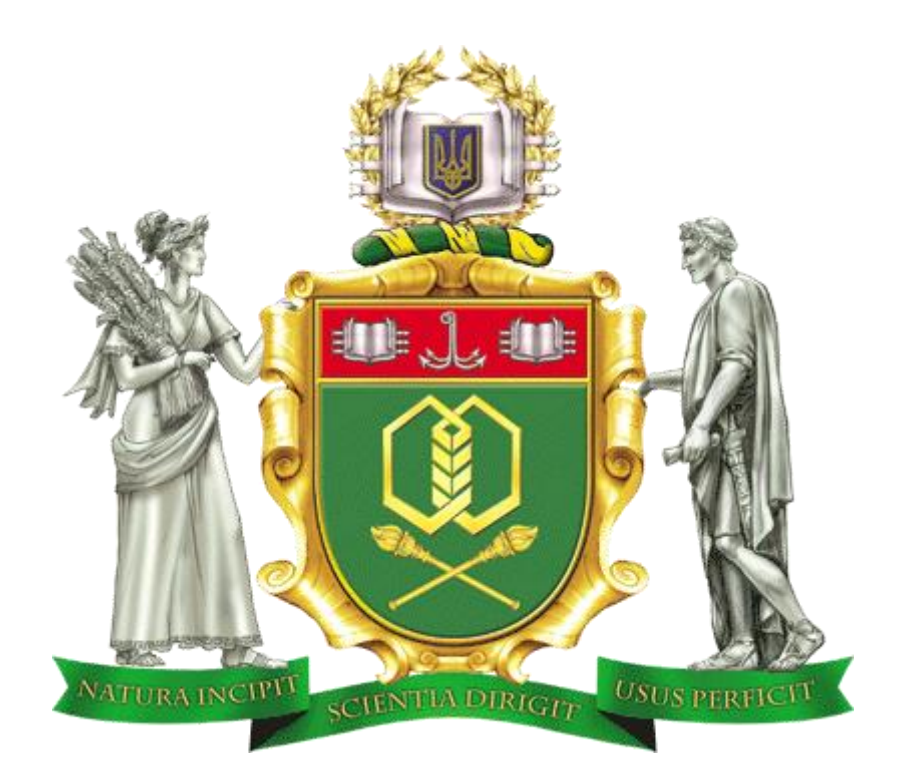

### **XIII ANNUAL SCIENTIFIC CONFERENCE**

### **INFORMATION TECHNOLOGY AND AUTOMATION – 2020**

**Conference proceeding**

Odessa, October 22-23, 2020

#### **МІНІСТЕРСТВО ОСВІТИ І НАУКИ УКРАЇНИ ОДЕСЬКА НАЦІОНАЛЬНА АКАДЕМІЯ ХАРЧОВИХ ТЕХНОЛОГІЙ ІНСТИТУТ КОМП'ЮТЕРНИХ СИСТЕМ І ТЕХНОЛОГІЙ «ІНДУСТРІЯ 4.0» ІМ. П.Н. ПЛАТОНОВА**

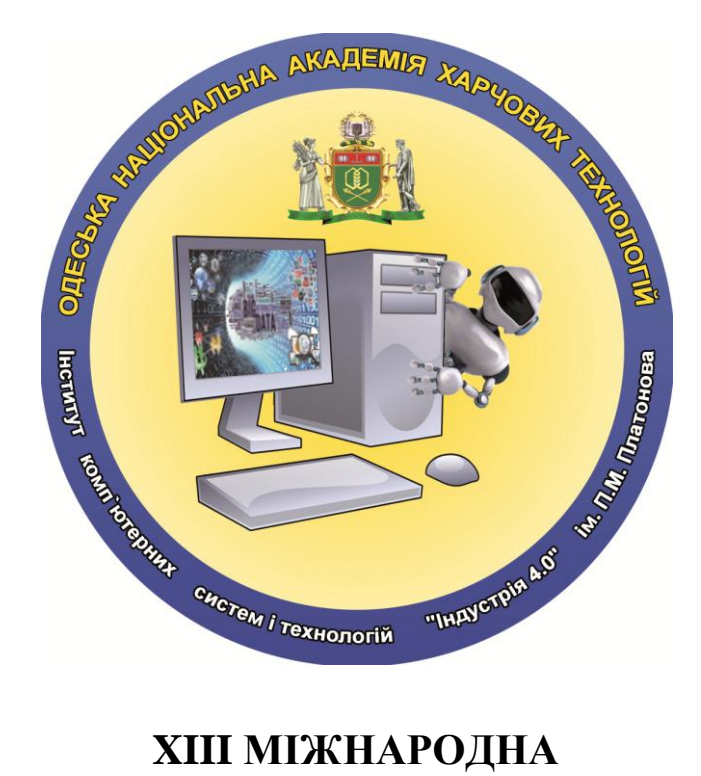

# **НАУКОВО-ПРАКТИЧНА КОНФЕРЕНЦІЯ**

### **ІНФОРМАЦІЙНІ ТЕХНОЛОГІЇ І АВТОМАТИЗАЦІЯ – 2020**

### **INFORMATION TECHNOLOGIES AND AUTOMATION– 2020**

### **ЗБІРНИК ТЕЗ ДОПОВІДЕЙ**

Одеса, 22-23 жовтня 2020

#### **Організаційний комітет конференції**

#### **Голова**

Єгоров Б.В., проф. (Одеса)

#### **Заступники голови**

Поварова Н.М., доц. (Одеса, Україна) Хобін В.А., проф. (Одеса, Україна) Котлик С.В., доц. (Одеса, Україна)

#### **Члени комітету**

Panagiotis Tzionas prof. (Thessaloniki, Greece) Qiang Huang, prof. (Los Angeles C.A., USA) Yangmin Li, prof (Macao, China) Артеменко С.В., проф., (Одеса, Україна) Романюк О.Н., проф. (Вінниця, Україна) Грабко В.В., проф. (Вінниця, Україна) Єгоров В.Б., к.т.н. (Одеса, Україна) Жученко А.І., проф. (Київ, Україна) Купріянов А.Б., доц. (Мінськ, Білорусія) Ладанюк А.П., проф. (Київ, Україна) Лисенко В.Ф., проф. (Київ, Україна) Любчик Л.М., проф. (Харків, Україна) Монтік П.М., проф. (Одеса, Україна) Палов І., проф. (Русе, Болгарія) Плотніков В.М., проф. (Одеса, Україна) Стовкова В.Д., доц. (Тракия, Болгарія) Суслов В., доц. (Кошалін, Польща) Трішин Ф.А., доц. (Одеса, Україна)

#### УДК 004.01/08

Збірник тез доповідей XIII Міжнародної науково-практичної конференції «Інформаційні технології і автоматизація – 2020», (Одеса, 22 - 23 жовтня 2020 р.) / Одеська нац. акад. харч. технологій. – Одеса: ОНАХТ, 2020. – 308 с.

Збірник матеріалів конференції містить тези доповідей наукових досліджень за актуальними проблемами у галузях, віднесених до загальноприйнятого терміна «Індустрія 4.0».

Розглянуті питання математичного і комп'ютерного моделювання; управління, обробки та захисту інформації; проектування інформаційних систем і програмних комплексів; штучного інтелекту; автоматизації робототехнічних систем; комп'ютерних телекомунікаційних мереж та технологій; автоматизації та управління технологічними процесами; нових інформаційних технологій в освіті.

Результати досліджень представляють собою своєрідний зріз сучасного стану справ у перерахованих галузях знань, який може допомогти як фахівцям, так і студентам вишів скласти загальну картину розвитку інформаційних технологій та пов'язаних з ними питань.

В збірнику представлені результати досліджень в зазначених галузях знань в IT передових університетах з Києва, Харкова, Львова, Одеси, Вінниці, Дніпра, Миколаєва (повний список учасників-організацій дивися на стр.11). Наявність у поданих матеріалах інформації англійською мовою дозволяє використовувати збірник тез як засіб комунікації між вченими різних країн.

Збірник розраховано на наукових працівників, викладачів, аспірантів, студентів вищих навчальних закладів, які намагаються дізнатися про сучасний стан науки в IT-галузі та тенденції розвитку галузей автоматизації технологічних процесів та робототехніки. Ця інформація може бути використана для вирішення широкого кола проблем в зазначених розділах, що виникають як в навчальному процесі, так і в дослідницькому і науковому планах.

Рекомендовано до публікації Вченою Радою Інституту комп'ютерних систем і технологій «Індустрія 4.0» ім. П.Н. Платонова Одеської національної академії харчових технологій від 02.10.2020 р., протокол № 2.

*Матеріали, занесені до збірника, друкуються за авторськими оригіналами. За достовірність інформації відповідає автор публікації.* 

© Одеська національна академія харчових технологій, 2020

ranges from 0 for one phase to 1 for the other phase. The interface is blurred, and its central surface corresponds to the values of the level function equal to 0.5.

In Problem 2, the Euler - Euler model was used, in which the phase boundary does not have a clear outline and the volume fraction of the dispersed phase is calculated using a separate transport equation.

In both solved tasks, a circulation flow induced by a multiphase flow is observed.

#### **Conclusion**

The paper considers the capabilities of the COMSOL Multiphysics package for two-phase flows modeling. To simulate the flow with commensurate phase sizes and explicit tracking of the phase boundary the Level Set physical interface was used. And to simulate dispersed systems the Euler-Euler interface was used.

Each of the existing Comsol interfaces is suitable for modeling its own class of problems. Boundary tracking techniques are generally better suited for microfluidics applications where few droplets or bubbles are required to track. In cases where the phase boundaries cannot be determined due to their complexity, in particular when a large number of bubbles, drops or solid particles are modeling, it is necessary to use models of dispersed multiphase flows. In these models the exact position of the phase boundary is not calculated, but the volume fraction of each phase, which makes it possible to get by with less computing resources.

#### **References**

[1] *COMSOL Multiphysics user's guide*. Comsol Inc., 2009.

[2] P. Galenko "Extended thermodynamical analysis of a motion of the solidliquid interface in a rapidly solidifying alloy", *Physical Review B*, vol. 65, 144103-1-11, 2002.

[3] R. Bird, W.E. Stewart, E.N. Lightfoot *Transport phenomena.* Wiley, 2002.

[4] L.G. Loitsyansky *Mechanics of liquid and gas.* Moscow: State. publishing house of technical and theoretical literature, 1950.

[5] G. Schlichting *Theory of the boundary layer*. Moscow: Science, 1974.

УДК 004.92

#### INTERACTIVE MODELING METHOD USING DEFORMABLE QUADRICS AND SET-THEORETIC OPERATIONS

ALEXANDR ROMANYUK<sup>1</sup>, SERGEY VYATKIN<sup>2</sup>, SERGEY ROMANYUK<sup>1</sup> (rom8591@gmail.com)

Vinnytsia National Technical University<sup>1</sup> (Ukraine), Institute of Automation and Electrometry SB<sup>2</sup>

*A method for creating functionally based objects using deformable quadrics and set-theoretic operations is proposed. Interactive editing and modeling are described as ways to increase realism. The decoration technique allows the user to draw directly on 3D objects. Interactive modeling of the shape of geometric objects defined by perturbation functions is considered. Such objects are characterized by a high degree of smoothness and are described by a small number of functions. They are easy to deform and create shapes like modeling from plasticine.*

*Keywords: interactive volume-oriented modeling, geometric objects, perturbation functions*

Introduction. Creating digital models is a complex task in computer graphics. Animation developers usually use two methods. The models are either sculpted from a traditional material such as clay or plasticine, and then the model must be digitized. Models can also be created using one of several commercial (or custom) modeling systems, such as MAYA or SoftImage. Since clay can be molded to create smooth surfaces and precise details, most designers very often use this method.

It would be useful to give users the same opportunity as modeling from clay or plasticine, but in virtual space. So that the designer can deform the work piece, add details, and remove unnecessary parts. In addition to commercial systems, there are interactive modeling methods based on implicit surfaces [1], volumes [2], and functional models [3].

In contrast to interactive function-based modeling methods, the proposed approach does not require pre-triangulation of the functional surface before deformation.

Method description. Functionally based objects are constructed from properly deformable quadrics using set-theoretic operations [4]. In contrast to interactive function-based modeling methods, the proposed approach does not require pre-triangulation of the functional surface before deformation. The system is designed as a set of classes (Vx Framework) to facilitate application development.

All Vx manipulations are object-oriented, the object is selected first, and then the command is selected. Select an object or objects directly by left clicking in the rendering window (you can see a list of object names at the top of this window) or using the scene tree control (see figure 1) from the context menu.

The selected object (if it is not a disturbance) is marked red and remains red until the selected object changes. A three-color tripod (with the corresponding axes highlighted) is visible for each selected object to help understand the direction of movement or other manipulations. The perturbation area, if selected, is outlined with a blue line, and its perturbation coefficient is shown after its name. The system interface provides four main manipulations (represented as buttons to the left of the main application window: moving, rotating, zooming, and deforming. Objects are selected by clicking with the left mouse button. If you press "Ctrl", you can only select perturbations. By selecting an action, you can convert the selected objects.

During the deformation of the objects, you must perform the following steps:

1. To add a new perturbation to an arbitrary location of an object without using a tree control, first set the mode for manipulating the deformation (by clicking the button see, Fig.1, on the right). You just need to click the left mouse button and move the mouse cursor to the point of the object where you want to add the disturbance. You need to hold the left button down and move the button to the left to add a disturbance with a negative factor, or to the right to add a disturbance with a positive factor. If you move the mouse and do not release the left button, the greater the coefficient (in absolute value) of the new disturbance.

2. If you select objects in the scene with a mouse click and there are perturbations among the selected objects, their factors change without adding new perturbations. This can be useful if you need to change an

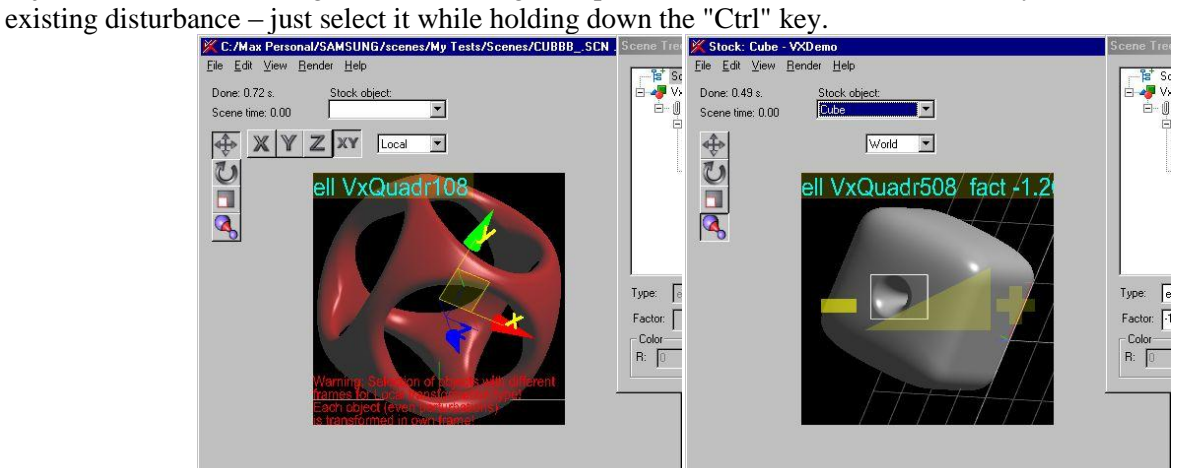

Fig. 1. Main window of the program. The selected object moves along the XY axes (left) and the perturbation object is selected for deformation (right).

Conclusion. Interactive modeling is considered. With the help of the proposed interactive modeling, the user can create models as if they were modeling them from plasticine. For this purpose, the system has created tools that can be selected for various manipulations with objects.

References

1. R.N. Perry, S.F. Frisken. Kizami: A System for Sculpting Digital Characters, in SIGGRAPH'01, 2001, P. 47-56.

2. E. Ferley, M.-P. Cani, J.-D. Gascuel. Virtual Sculpture, Visual Compute 16:8, 2000, P. 469- 480.

3. A. Sourin. Functionally based virtual computer art// *The 2001 ACM Symposium on Interactive Computer Graphics, I3D2001*, Research Triangle Park, NC, USA, 19-21, March, 2001, ACM ISBN: 1- 58113-292-1, pp.77-84.

4. S. I. Vyatkin, A.N. Romanyuk, N. S. Kostiukova. Function - Based Representation Freeform Surfaces // Збірник доповідей A. N. Міжнародна науково-технічна конференція «Комп'ютерна графіка та розпізнавання зображень». Суми-Вінниця. - 2019. - P. 278-282**.**

### **Наукове видання**

#### **ХІІІ МІЖНАРОДНА НАУКОВО-ПРАКТИЧНА КОНФЕРЕНЦІЯ**

## **ІНФОРМАЦІЙНІ ТЕХНОЛОГІЇ І АВТОМАТИЗАЦІЯ – 2020 INFORMATION TECHNOLOGIES AND AUTOMATION– 2020**

*ОДЕСА 22– 23 ЖОВТНЯ, 2020*

Збірник включає доповіді учасників XIII Міжнародної науковопрактичної конференції «Інформаційні технології і автоматизація – 2020»

**Редакційна колегія:** Котлик С.В., Хобін В.А.

**Комп'ютерний набір і верстка:** Соколова О.П.

**Відповідальний за випуск**: Котлик С.В.